#### **MQL4 COURSE**

### By Coders' guru www.forex-tsd.com

 $-12$ 

# **Váš první indikátor – Část 3**

Vítejte ve třetí části lekce **"Váš první indikátor"**. V předchozí lekci jsme studovali kódy našeho prvního indikátoru řádek po řádku a dostali jsme se k funkci **deinit()**.

Doufám, že jste v minulých lekcích získali jasný obraz o tom, co jsme prováděli.

Dnes budeme studovat funkci **start()** a její obsah. A –nakonec – zkompilujeme a spustíme náš první indikátor.

Jste připraveni? Pojďme tedy rozřezat kód řádek po řádku:

### **Náš kód:**

```
//+------------------------------------------------------------------
\pm//| My_First_Indicator.mq4 | 
//| Codersguru | 
//| http://www.forex-tsd.com | 
//+------------------------------------------------------------------
+#property copyright "Codersguru" 
#property link "http://www.forex-tsd.com" 
#property indicator separate window
#property indicator buffers 1
#property indicator_color1 Red 
//----vyrovnávací paměti 
double ExtMapBuffer1[];
```

```
//+-----------------------------------------------------------------+ 
//| Custom indicator - inicializační funkce | 
//+-----------------------------------------------------------------+ 
int init() 
 \left\{ \right.//----indikátory 
  SetIndexStyle(0,DRAW_LINE);
  SetIndexBuffer(0,ExtMapBuffer1); 
  string short name = "Váš první indikátor běží!";
  IndicatorShortName(short name);
//---return(1); 
}<br>//+-------
             //+------------------------------------------------------------------+ 
//| Custor indicator - deinicializační funkce | 
//+------------------------------------------------------------------+ 
int deinit() 
 \left\{ \right.//---//---return(0); 
  } 
//+------------------------------------------------------------------+ 
//| Custom indicator – opakovací funkce | 
//+------------------------------------------------------------------+ 
int start() 
 { 
  int counted bars=IndicatorCounted();
//----kontrola možných chyb 
  if (counted bars<0) return(-1);
//----naposledy počítaná svíce bude přepočtena 
  if (counted bars>0) counted bars--;
```

```
int pos=Bars-counted bars;
  double dHigh , dLow , dResult; 
  Comment("Hi! I'm here on the main chart window!");
//----hlavní kalkulační smyčka 
  while(pos>=0) 
    { 
        dHigh = High[pos];dLow = Low[pos];
        dResult = dHigh -dLow;ExtMapBuffer1[pos]= dResult ; 
        pos--; 
    } 
//---return(0); 
  } 
//+------------------------------------------------------------------+ 
 int start() 
  \{ \ldots \}return(0); 
  }
```
Jak jsem vám již říkal dříve, 90% našeho programovacího života strávíme uvnitř závorek funkce **start()**. To proto, že se jedná o nejdůležitější zvláštní funkci programu MQL4.

Na rozdíl od funkcí **init()** a **deinit**, funkce **start()** nebude vyvolána pouze jednou (klientským terminálem), ale při každé nové cenové nabídce, kterou klientský terminál MetaTrader obdrží. Funkce **start()** vrací hodnotu celého čísla, jak je tomu u zvláštních funkcí MQL4, kde **0** znamená, že se nevyskytla žádná chyba, v každém jiném případě se chyba vyskytla.

```
int counted bars=IndicatorCounted();
```
Zde jsme definovali proměnné **counted\_bars** jako typy integer a přiřadili jsme k nim vratnou hodnotu funkce **IndicatorCounted()**.

#### **int IndicatorCounted()**

Tato funkce vrací hodnotu typu integer a obsahuje součet **svící**, který propočítal náš indikátor.

Při prvním spuštění vašeho indikátoru bude hodnota **0,** protože indikátor zatím žádné svíce v grafu –**1**  nepropočítával. (Viz. níže uvedené funkce **Bars**).

```
if (counted bars<0) return(-1);
```
Součet **counted\_bars** jsme dostali v předchozím řádku kódu funkce **IndicatorCounted()**. V případě žádného výskytu chyb musí být číslo 0 nebo vyšší. Pokud je hodnota nižší než 0, znamená to, že se vyskytla chyba a funkce **start()** je zrušena příkazem return.

if (counted bars>0) counted bars--;

Zde kontrolujeme, zda je hodnota **counted\_bars** vyšší než 0. Pokud je tomu tak, snížíme tento počet odečtením hodnoty 1. To proto, že poslední lištu budeme chtít přepočítat.

Použijeme operátor pro odpočet (viz. Lesson 4 - Operace & Výrazy) pro snížení hodnoty **counted**\_**bars** o **1**.

*Poznámka: Výraz counted\_bars můžeme zapsat takto:* 

counted bars = counted bars-1;

```
int pos=Bars-counted bars;
```
Zde deklarujeme proměnnou **pos** k podržení počtu opakování, po které bude naše kalkulační smyčka pracovat. (viz. smyčka "while" později v této lekci). To probíhá odečtem **counted\_bars**  od celkového počtu svící v grafu, čímž dosáhneme celkové hodnoty počtu svící pomocí funkce **Bars()**. Nyní je pravý čas prodiskutovat funkci **Bars()** a jejího bratra.

### **Předdefinované MQL4 proměnné:**

Ask, Bid, Bars, Close, Open, High, Low, Time a Volume jsou funkce nazývané v MQL4 "předdefinované hodnoty". A já vám ukážu, proč jsou vlastně funkcemi.

Proměnná znamená místo v paměti a datový typ dle vaší specifikace. Funkce znamená něco udělat a vrátit nějakou hodnotu, např. **Bars** shromažďuje a vrací počet svíc v grafu. Takže, jedná se o proměnnou?

Další příklad, dokazující, že se nejedná o proměnné: Když napíšete a zkompilujete tento řádek kódu:

#### $Bars=1$ ;

Vyobrazí se vám tato chyba: *'Bars' -unexpected token* To proto, že se nejedná o proměnné, nemůžete k nim tedy přiřadit hodnotu.

Dalším důkazem je, že další řádek kódu je platným řádkem a nebude generovat chybu v kompilaci:

 $Alert(Bars(1));$ 

Nemůžete předat parametry proměnné, předány mohou být pouze funkcím. Omlouvám se za

protahování, věnujme se tedy jednotlivým funkcím.

#### **int Bars**

Tato funkce, která vrací hodnotu typu celého čísla, uchovává celkový počet svící aktuálního grafu.

#### **double Ask**

Tato funkce (používána funkcemi Expert Advisors) vrací hodnotu typu double a uchovává cenu kupujícího v měnovém páru.

#### **double Bid**

Tato funkce (používaná funkcemi Expert Advisor) vrací hodnotu typu double a uchovává cenu kupujícího v měnovém páru. Poznámka: Např., USD/JPY = 133.27/133.32 levá část je nazývána "**bid** price" (což je cena, za kterou obchodník prodává), druhá (pravá část) se nazývá **ask** (cena, při které obchodník kupuje měnu).

### **double Open[]**

Tato funkce vrací hodnotu typu double, uchovává otevírací cenu referenční svíce, kde otevírací cena je cenou na začátku obchodní periody (rok, měsíc, den, týden, hodina, atd.) Např.: Open[0] vrací otevírací cenu aktuální svíce.

### **double Close[]**

Tato funkce vrací hodnotu typu double, uchovává uzavírací cenu referenční svíce, kde uzavírací cena je cenou na konci obchodní periody.

Např.: Close[0] vrací uzavírací cenu aktuální svíce.

### **double High[]**

Tato funkce vrací hodnotu typu double nejvyšší ceny referenční svíce, která je nejvyšší z cen hlídaných během obchodní periody.

Např.: High [0] vrací nejvyšší cenu aktuální svíce.

#### **double Low[]**

Tato funkce vrací hodnotu typu double nejnižší ceny referenční svíce, která je nejnižší z cen hlídaných během obchodní periody. Např.: Low [0] vrací nejnižší cenu aktuální svíce

#### **double Volume[]**

Tato funkce vrací hodnotu typu double, uchovává celkový průměr měn obchodovaných v rámci určité časové periody, většinou jednoho dne. Např.: Volume [0] vrací průměr aktuální svíce.

# **int Digits**

Tato funkce vrací hodnotu celého čísla, uchovává počet číslic po decimálním bodu (většinou 4).

#### **double Point**

Tato funkce vrací hodnotu typu double, bodovou hodnotu aktuální svíce (obvykle 0.0001).

## **datetime Time[]**

Tato funkce vrací hodnotu typu datetime, uchovává otevírací dobu referenční svíce. Např.: Time [0] vrátí hodnotu otevírací doby aktuální svíce.

double dHigh, dLow, dResult;

Deklarovali jsme tři typy proměnných double, které použijeme později. Všimněte si způsobu, jakým jsme

deklarovali tři z nich na stejném řádku, oddělením čárkami.

Comment("Hi! I'm here on the main chart windows!");

Tento řádek kódů se používá ke **komentování** funkce prostřednictvím vyobrazení textu "Hi! I'm here on the mainchart windows!" v levé straně hlavního grafu (obr. 1). Jsou zde dvě obdobné funkce:

#### **void Comment( ... )**

Tato funkce přebírá hodnoty, které jí byly poskytnuty (mohou být jakéhokoliv typu) a vyobrazí je v levém horním rohu grafu (obr. 1).

#### **void Print ( ... )**

Tato funkce přebírá hodnoty, které jí byly poskytnuty (mohou být jakéhokoliv typu) a vyobrazí je v protokolu Expertu. (obr. 2).

## **void Alert( ... )**

Tato funkce přebírá hodnoty, které jí byly poskytnuty (mohou být jakéhokoliv typu) a vyobrazí je v dialogovém boxu (obr. 3)

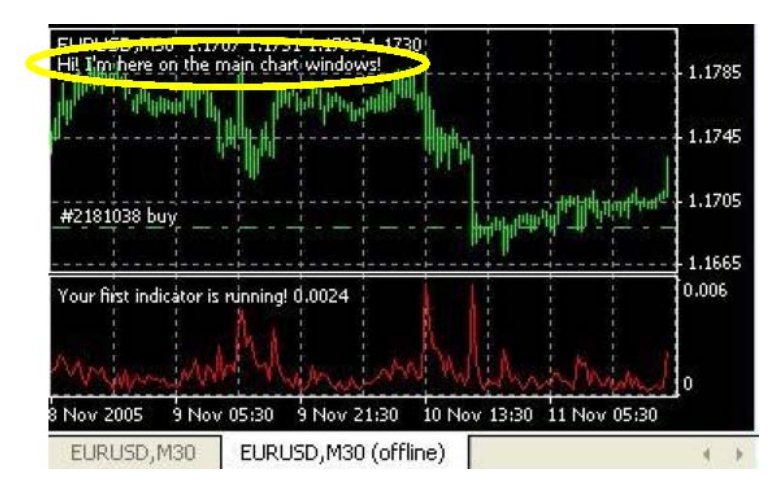

Obr. 1 – Komentář

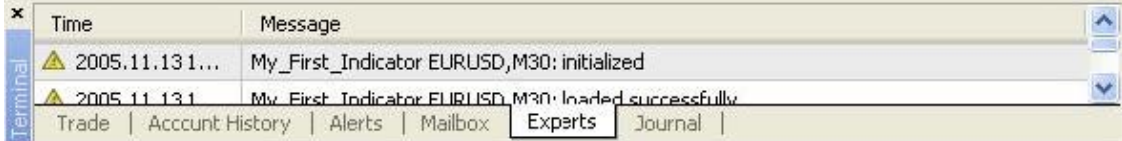

### Obr. 2-Protokol Expertu

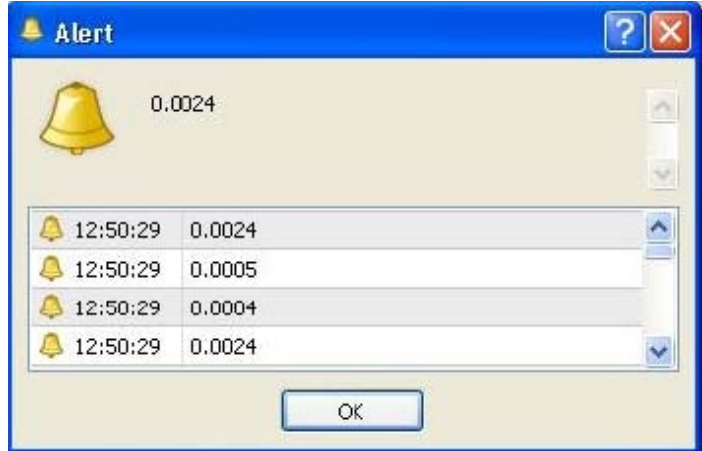

Obr. 3 -Upozornění

```
while(pos>=0) 
     { 
        dHigh = High[pos];dLow = Low[pos];
        dResult = dHigh-dLow;ExtMapBuffer1[pos]= dResult ; 
        pos--; 
     }
```
Nyní je čas ke vstupu do smyčky pro výpočet bodů indikátoru pro vykreslení. Jakákoliv hodnota, kterou jsme přiřadili do pole ExtMapBuffer1[] bude vykreslena v grafu. (protože jsme toto pole přiřadili pro vykreslení použitím funkce vyrovnávací paměti **SetIndexBuffer**).

Před vstupem do smyčky máme k dispozici počet časů, smyčka bude pracovat odpočtem **counted\_bars**  z celkového počtu svící v grafu. Počet časů smyčky bude pracovat vyvoláním proměnné *Loop variable,*  v našem případě jde o proměnnou **pos**.

Smyčku variable používáme jako aktuální svíci kalkulace, např. **High[pos]** vrací vyšší cenu svíce pos.

V těle smyčky jsme přiřadili proměnné **dHigh,** což je hodnota nejvyšší ceny aktuální dostupné smyčky. A k proměnné **dLow** jsme přiřadili hodnotu nejnižší ceny aktuální dostupné proměnné smyčky. Výsledek odpočtu **dLow** od **dHigh** bude přiřazena proměnné **dResult**.

Poté použijeme pro vykreslení řádku indikátoru proměnnou **dResult** jejím přiřazením k poli vyrovnávací

## paměti **ExtMapBuffer1[]**.

Poslední řádek výrazu je sestupný výraz, který sníží proměnnou smyčky pos o 1 pokaždé, když smyčka běží. A když tato proměnná dosáhne hodnoty **-1** smyčka bude ukončena.

Nakonec můžeme náš indikátor zkompilovat. Stiskněte klávesu **F5** nebo volbu **Compile** z file menu. Tím vygenerujeme prováděcí soubor "My\_First\_indicator.ex4", který můžete nahrát do vašeho terminálového klienta.

Pro nahrání vašeho indikátoru klikněte na klávesu **F4,** čímž klienta terminálu vyvoláte. Poté v okně **Navigator** vyhledejte **My\_First\_indicator** a přiřaďte jej ke grafu (obr. 4).

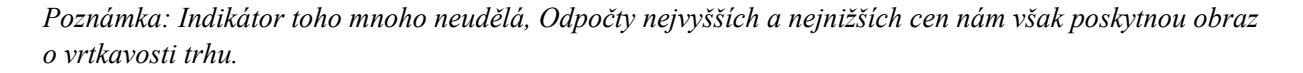

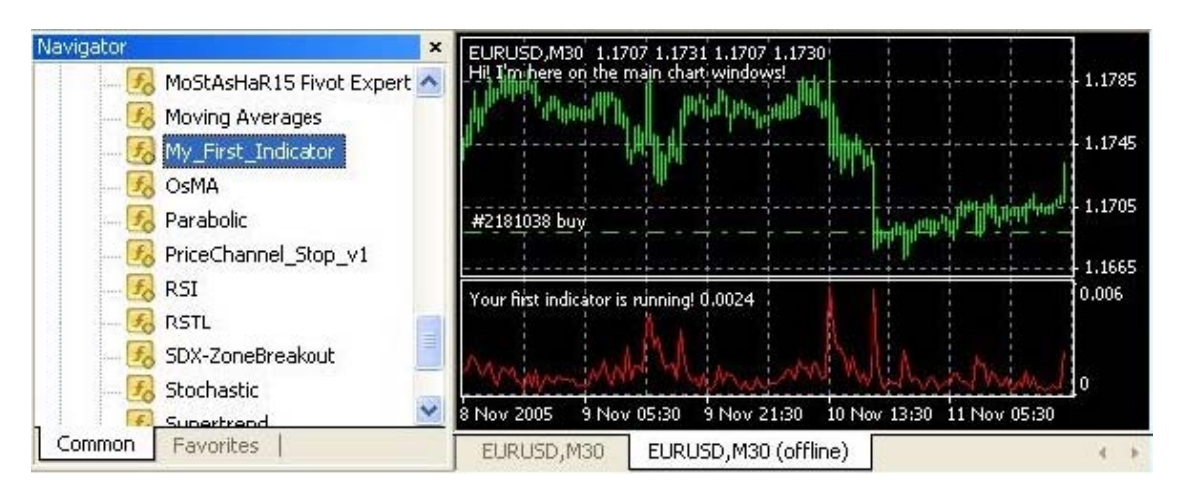

**Obr. 4 – Můj první indikátor** 

Doufám, že vás váš první indikátor bavil. Velmi uvítám jakékoliv dotazy a připomínky.

S pozdravem

**Coders' Guru**  13-11-2005